## **Videomuotoisten avointen oppimateriaalien julkaisu**

Avoimet oppimateriaalit ovat monimuotoisia sisällöltään ja ulkomuodoltaan; Avointen oppimateriaalien kirjastosta löytyy esimerkiksi luentotallenteita ja materiaaleja, pelejä, oppikirjoja, tehtäviä ja opettajien materiaaleja. [Tallentamisprosessi Avointen oppimateriaalien kirjastoon o](https://aoe.fi/#/materiaali/606)n kaikille erilaisille materiaaleille sama, mutta jotkin materiaalit herättävät kuitenkin enemmän kysymyksiä niin jakamisen kuin käyttämisen liittyen; kirjoitimme aiemmin tässä blogissa [kurssimateriaaleista j](https://wiki.eduuni.fi/display/CscOppimateriaalivaranto/2021/08/30/Kurssitiedostot+avoimina+oppimateriaaleina)a [interaktiivisista tehtävistä.](https://wiki.eduuni.fi/display/CscOppimateriaalivaranto/2021/07/29/Interaktiivisten+oppimateriaalien+julkaisu) Aiheeseen liittyen [käsittelimme myös yleisesti avoimia tiedostomuotoja](https://wiki.eduuni.fi/display/CscOppimateriaalivaranto/2022/08/15/Avoimet+tiedostomuodot).

Nyt vuorossa on videotiedostot. Videotiedostoissa useimmin kysytyt kysymykset liittyvät tiedostomuotoihin ja tiedoston kokoon, tekstitykseen ja muiden videopalveluiden hyödyntämiseen.

## Linkkinä vai tiedostona aoe:hen?

Avointen oppimateriaalien kirjastosta löytyy paljon video-oppimateriaaleja. Osa näistä on suoraan tiedostoina kirjastoon tuotuja ja osa on linkkejä esimerkiksi oppilaitosten omiin videopalveluihin tai kaupallisiin palveluihin. Kumpikin on toimivia vaihtoehtoja. Joitain eroja näissä kuitenkin on, joten tässä hieman näkökulmia aiheen pohdintaan.

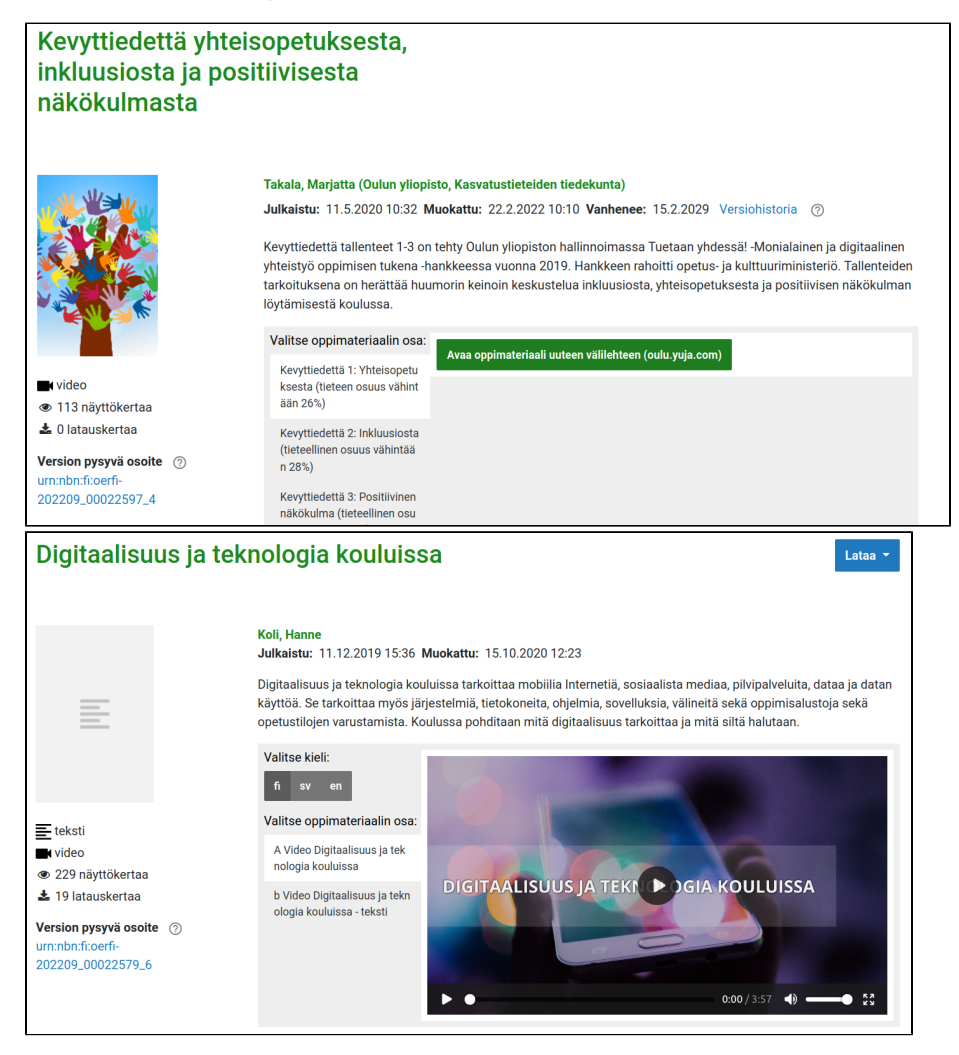

Kuvat 1 ja 2: Kuvakaappaukset Avointen oppimateriaalien kirjastosta, jossa näkyy linkkimuotoisen oppimateriaalin (kuva 1) ja videotiedoston sisältävän oppimateriaalin (kuva 2) esikatselut

Ulkoisten videopalveluiden vahvuutena on laajemmat ominaisuudet videoille. Avointen oppimateriaalien kirjastossa on hyvin monen eri tyyppisiä oppimateriaaleja, joten emme pysty samalla tavalla keskittymään videoiden käyttökokemusten paranteluun kuin mitä videoihin keskittyneet palvelut pystyvät. Monella oppilaitoksella on myös periaatelinjaus, että heidän hankkimiaan videopalveluita käytetään. Nämä ovat hyviä syitä suosia videopalveluita.

Haasteita voi tulla siinä kohtaan, jos videopalveluissa tapahtuu muutoksia. Onko esimerkiksi palvelulla määritetty aika sille, kuinka pitkään sinne ladatut videot on saatavilla? Jos palvelussa tapahtuu muutoksia tai vaikka video siiretään palvelun sisäisessä jaottelussa toisaalle, pysyykö linkki videoon samana? Nämä on hyvä selvittää etukäteen sekä pohtia miten saat tiedon mahdollisista muutoksista ja onko sinulla mahdollisuus päivittää muuttunut linkki Avointen oppimateriaalien kirjastoon. Jos et tiedä millä ehdoilla video on videopalvelussa, kannattaa tiedosto tuoda suoraan Avointen oppimateriaalien kirjastoon. Voit aina myös sen lisäksi jakaa linkin tiedosto, jos haluat edistää oppilaitoksesi videopalvelun käyttöä samalla taaten, että video on pitkään ja muutoksitta saatavilla.

Tiedoston tuominen on toimivinta myös silloin, kun haluat edistää oppimateriaalin käyttämistä jatkohyödynnettävällä tavalla eli kun haluat mahdollistaa muille opettajille sen, että he voivat käyttää videotasi omien oppimateriaaliensa pohjana. Tällöin on tärkeää että videon pystyy lataamaan omaan käyttöön. Avointen oppimateriaalien kirjastossa tämä on helppoa.

Suoraan auki klikattavat oppimateriaalit voivat myös houkutella avaamiseen enemmän. Toisaalta oppimateriaalit matkaavat Avointen oppimateriaalien kirjastosta esimerkiksi [Finna.fi:](http://Finna.fi)hin ja eri kirjastonäkymiin ja näissä tiedosto avautuu joka tapauksessa linkin takaa. Avointen oppimateriaalien kirjaston oppimateriaaleja voi myös upottaa upotuslinkin avulla esimerkiksi omaan blogiin tai oppimisalustaan, mutta samoin voi tehdä myös useissa videopalveluissa.

## Minkä tiedostomuodon valitsisin?

Videoilla on useita eri tiedostomuotoja. Voit tallentaa eri tiedostomuotoja Avointen oppimateriaalien kirjastoon, mutta voit suoraan käyttää aoe.fissä vain . avi ja .mp4 -muotoisia videotiedostoja.

Formaatin lisäksi kannattaa miettiä myös tiedoston kokoa. Avointen oppimateriaalin kirjastoon tallennetut tiedostot voi ladata itselleen ja käyttää omalla koneellaan, mutta lisäksi avoimen tiedostomuodon videoita voi katsella suoraan [aoe.fi](http://aoe.fi):stä. Tätä nettikäyttöä varten kannattaa optimoida video siten, että se on niin pieni kuin mitä se voi olla haluttuun kuvalaatuun nähden. Tämän saat aikaan valitessasi webbikäyttöön soveltuvan kuvalaadun videota luodessasi (esimerkiksi Kdenlivessä voi valita Generic (HD for Web) mp4-formaatin hahmonnusvaiheessa).

Jos haluat vielä varmistaa, että jatkohyödyntäjät pääsevät hyödyntämään parempilaatuista videota, voit aina myös harkita, että tuot vaikkapa erillisenä zipkansiona kaikki muokkaukseen tarvittavat tiedostot. Jos zip-kansio kasvaa koossaan useaan gigabittiin, voi muokkaukseen tarkoitetut materiaalit jakaa useampaan kansioon, niin oppimateriaalin tallentaminen (ja hyödyntäjille sen lataaminen heidän käyttöönsä) onnistuu nopeasti ja sulavasti.

## Tekstityksen mahdollisuudet

Video-oppimateriaalit on hyvä tekstittää, mikäli niissä on puhetta. Paras tapa tehdä tekstitys on luoda erillinen tekstitiedosto - tämä mahdollistaa sen, että tekstitys näkyy videota katsellessa ja että tekstitiedostoa voidaan käyttää pohjana vaikkapa kääntäessä oppimateriaalia uudelle kielelle. Avointen oppimateriaalien kirjastossa voit suoraan myös tuoda videollesi tekstityksen usealla kielellä jos olet tekstitykset kääntänyt. Tekstitys lisätään videotiedostoon Tekstitystiedosto-kentästä, joka avautuu kun olet valinnut tiedostoksi videon.

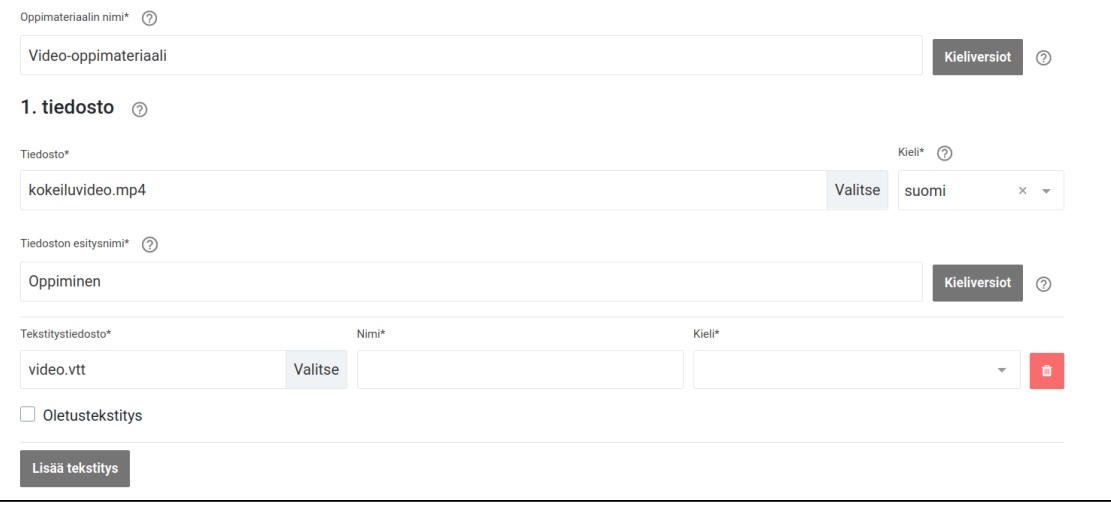

Kuva 3: Kuvakaappaus oppimateriaalin julkaisemisesta Avointen oppimateriaalien kirjastoon. Kuvassa on mp4-tiedosto, jolle on tallennettu yksi tekstitystiedosto. Tekstityksen tallentaminen on vielä kesken, sillä tekstityksen esitysnimeä ja kieltä ei ole valittu.

Painamalla Lisää tekstitys saat uusia Tekstitystiedosto-kenttiä, joiden avulla voit lisätä tekstityksen toisella kielellä. Oletustekstitys-valintaruutu määrittää, mikä tekstitys on automaattisesti päällä videossa. Muista laittaa Tekstitystiedosto ja sen Nimi -kenttien jälkeen olevasta Kieli-kentästä oikea kieli tekstitystiedostolle, jotta se näkyy oikein myös käyttäjille. Voit määrittää myös millä nimellä tekstitys valitaan. Voit laittaa siihen esimerkiki sanan "tekstitys" kohdekielellä tai suoraan kielen nimen.

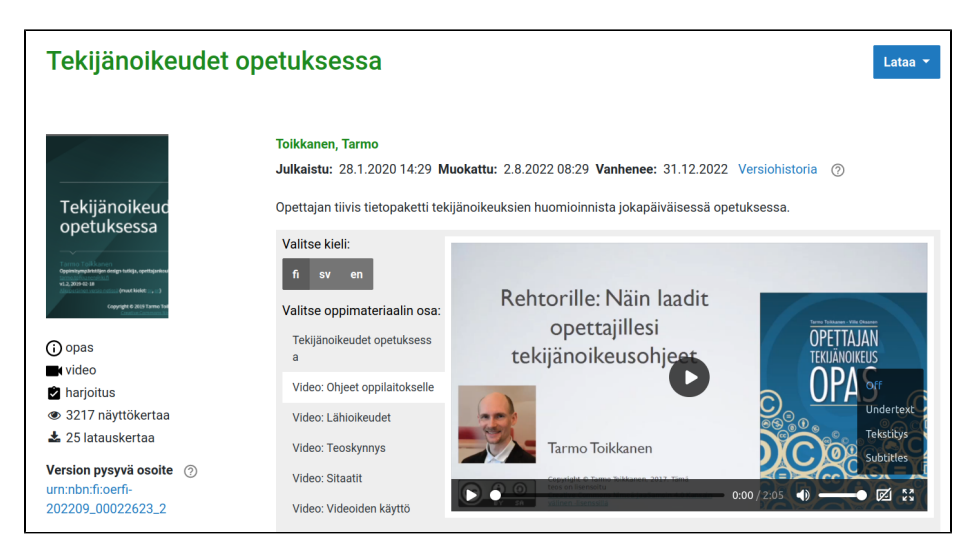

Kuva 4: Kuvakaappaus tekstityksen laittamisesta päälle videossa. Kyseisessä oppimateriaalissa oletustekstitystä ei ollut määritelty, joten tekstitys on automaattisesti pois päältä. Tekstityksen voi laittaa päälle ja sen kielen vaihtaa videossa olevasta CC-painikkeesta (CC tarkoittaa tässä yhteydessä Closed Captions). Esimerkiksissä tekstitys on nimetty sanalla "tekstitys" sen eri kohdekielillä.

Tekstitykset tulee tuoda Avointen oppimateriaalien kirjastoon .vtt-muodossa. Tämä on yksi tekstitysten yleisimmistä tiedostomuodoista. Esimerkiksi Youtube-tekstitykset ovat .sbv-muodossa. Jos tekstityksesi ovat toisessa tiedostomuodossa etkä voi niitä tallentaa suoraan .vtt:ksi, voit muuntaa tekstityksen .vtt:ksi esimerkiksi hyödyntämällä netistä löytyviä tekstitystiedostojen konverttereita (löydät näitä esimerkiksi etsimällä yleisestä hakukoneesta subtitle to vtt converter).

Tekstitiedoston sijaan voit lisätä oppimateriaalisi saavutettavuutta tarjoamalla videon käsikirjoituksen, jossa puhuttu sisältö on kirjoitettu auki. Käsikirjoitus ei ole aikaleimattu, eli sitä ei voi käyttää tekstityksenä, mutta se tarjoaa tekstimuodossa videon sisällön. Voit tämän tekstitiedoston lisätä Avointen oppimateriaalin kirjastoon tiedostona. Tallennusprosessin viimeisellä sivulla voit järjestää tiedostot haluaamasi katselujärjestykseen. Jos olet lisännyt videooppimateriaalisi käsikirjoituksen, voit haluta järjestää tiedostot siten, että video aukeaa ensimmäisenä ja käsikirjoitus on vasta toisena listassa.

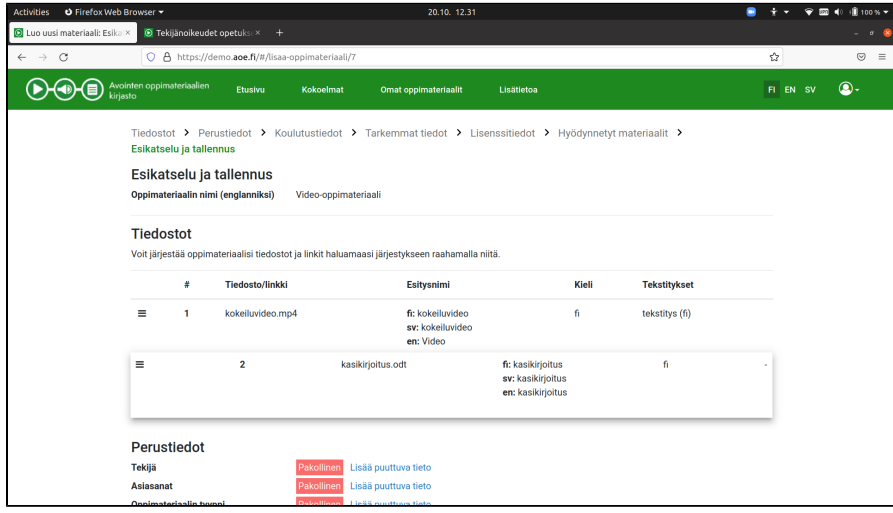

Kuva 5: Kuvakaappaus tiedostojen järjestyksen muuttamisesta oppimateriaalia julkaistaessa. Voit muuttaa järjestystä Esikatselu ja tallennus -välilehden Tiedostot-osiosta raahamalla tiedostot haluaamasi järjestykseen.

Tässä oli vastaukset yleisimpiin kysymyksiin liittyen video-oppimateriaalien jakamiseen Avointen oppimateriaalien kirjastossa. Jäikö jokin vielä mietityttämään video-oppimateriaalin jakamisessa? Kaipaisitko muita videoformaatteja Avointen oppimateriaalien kirjastossa käytettäviksi? Laita meille viestiä [oppimateriaalivaranto@csc.fi.](mailto:oppimateriaalivaranto@csc.fi) Voit myös jättää anonyymiä palautetta [palautelomakkeemme](https://link.webropolsurveys.com/S/3580E5A216266683) kautta.